## **Контрольная работа. Введение в ANSYS APDL**

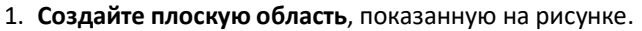

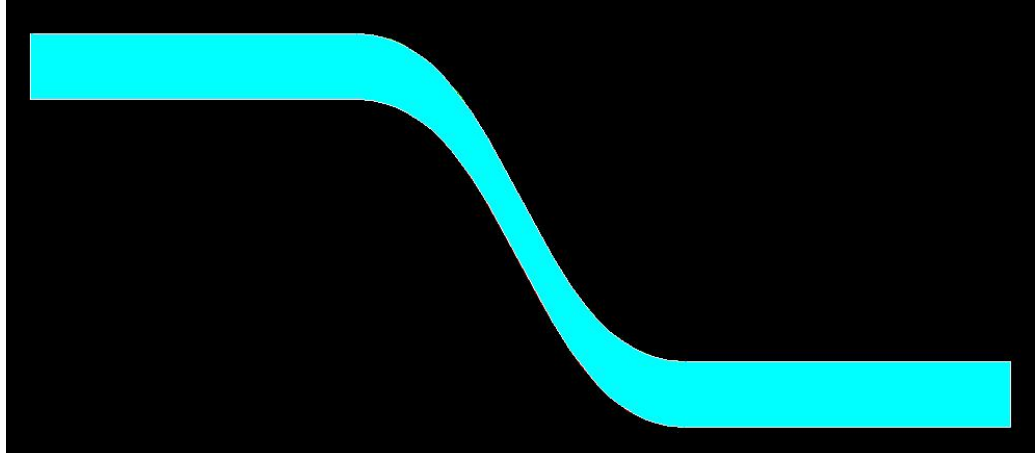

При выполнении задания используйте функцию создания линии, тангенциальной к двум линиям (create->lines->lines->Tan to 2 lines). Толщина извитого сосуда 0.2 м, расстояние от начального сечения до конечного сечения 3 м, перепад высот 1 м.

2. **Выполните численный расчёт** течения вязкой несжимаемой жидкости в плоском сужающемся извитом канале, построенном в задании 1.

3. **Создайте объем**, показанный на рисунке.Внешний радиус кольца 1 м, длина детали 1 м. Остальные размеры на свое усмотрение.

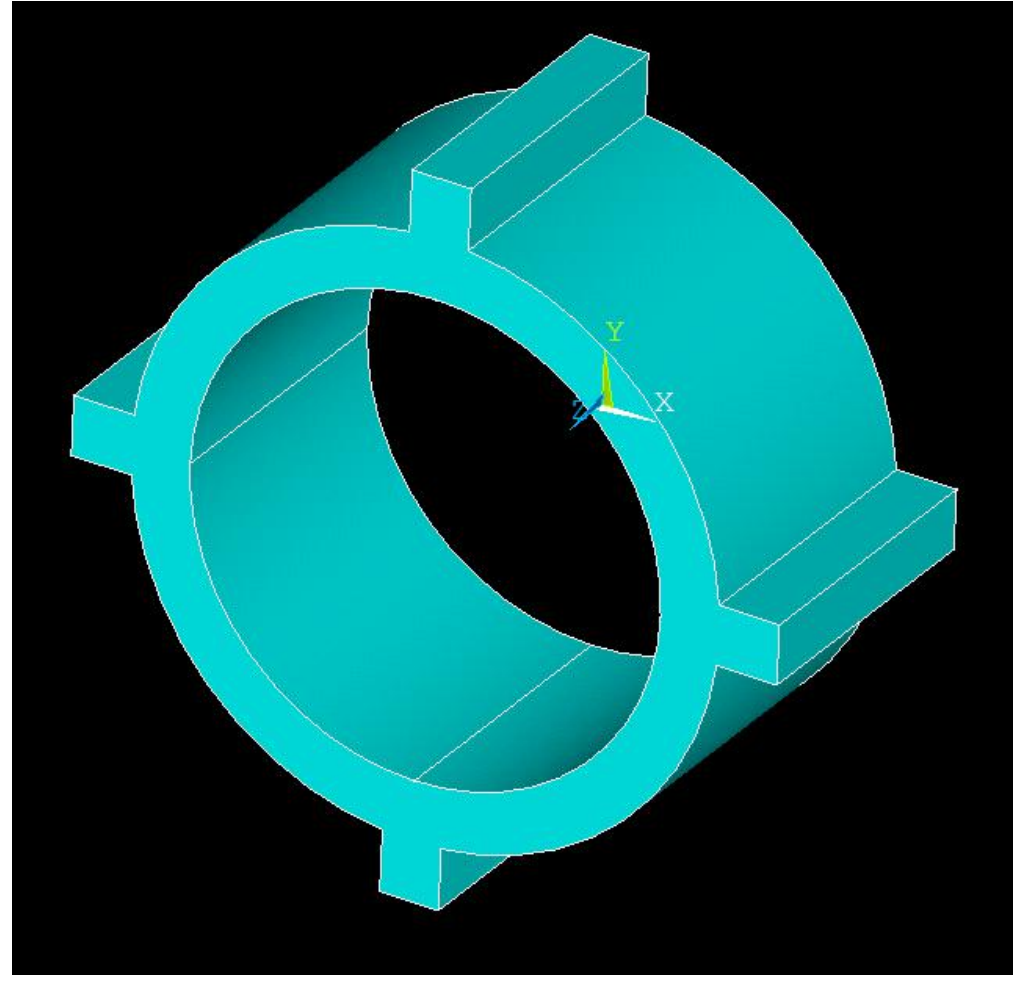